## UHD 620 schwarzer Bildschirm, aber Bildschirm funktioniert

Beitrag von Njut vom 18. März 2021, 14:21

Hallo,

Ich habe ein Problem und komme da nicht mehr raus ...

Ich habe es geschafft, MacOS Catalina auf einem Asus zu installieren :

- ASUS UX490UAR
- Intel Core I7-8550U (Kabylake Refresh)
- Intel UHD 620
- 3x USB-C Thunderbolt
- 1x Jack

Aber ich kann den internen Bildschirm nicht zum Laufen bringen, es bleibt so

Wenn ich ein externes HDMI-Display an USB-C anschließe, funktioniert es dem internen Bildschirm)

Wenn ich eine ungültige AAPL,ig-platform-id verwende (12345678), funl Bildschirm, aber ohne Grafikbeschleunigung.

Ich habe die Anweisungen im Wh[ateverGreen-Handbuch befol](https://www.hackintosh-forum.de/attachment/171579-capture-d-e-cran-2021-03-18-a-13-54-51-png/)gt un Dortania G

Ich habe auch alle anderen Framebuffer-Werte ausprobiert.

Die Grafikbeschleunigung funktioniert nur mit diesen Werten:

Code

1.AAPL,ig-platform-id : 0000C087

2.device-id : 16590000

Der interne Bildschirm ist schwarz, aber ich kann die Helligkeit steuern. D externen Monitor sichtbar.

Durch Manipulation kann ich das Licht auf dem internen Bildschirm vari bleibt schwarz und es wird nichts angezeigt.

[Hier sind einige Bildschirmfotos,](https://www.hackintosh-forum.de/attachment/171582-display-preferences-png/) die ich vom externen Bildschirm gemacht h

Meine interne Anzeige ist angeschlossen eDP (Nicht LVDS), vielleicht kon dort?

Ich habe auch eine Menge über EDID-Injektion gelesen...

Ich füge auch eine Kopie meiner EFI-Datei bei.

Ich hoffe, Sie können mir helfen

(Entschuldigung für meine Sprache, ich bin Franzose ...)

Beitrag von GerhardM vom 18. März 2021, 14:55

Keine Sorge wegen Deiner Sprache, Dein Deutsch ist sehr gut verständlich

Ich finde es merkwürdig, dass Dein interner Connector die Bus-ID 0x00 ha eigentlich 0x01, 0x03, 0x04, 0x05 oder 0x06hiseerina.cbS,chräuellnaizdht hilft Dir das.

Gruß

Gerhard

Beitrag von EdD1024 vom 18. März 2021, 18:39

Schon mal hier geschaut?

[GitHub - hieplpvip/Asus-Zenbook-Hackintosh: Run macOS on Asu](https://github.com/hieplpvip/Asus-Zenbook-Hackintosh)s Zenbook w

Dein Laptop ist vielleicht nicht ganz trivial...

Beitrag von OSX-Einsteiger vom 18. März 2021, 21:05

## [Gerhar](https://www.hackintosh-forum.de/user/69837-gerhardm/)dM

Bei Notebooks ist das Normal das Index 0 und Bus ID 0x00 sind ist bei mir auch so

## [Nju](https://www.hackintosh-forum.de/user/75081-njut/)t

Hast du schon das hier getestet ?

Eventuell mit A & PrL, ig-platform-id 0000166599n

Beitrag von GoodBye vom 19. März 2021, 10:36

## [Gerhar](https://www.hackintosh-forum.de/user/69837-gerhardm/)dM

Ich habe auch den 8550 mit UHD 620 Grafik.....

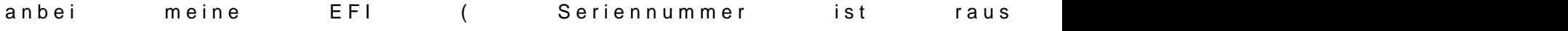

ist aber ein HP 440 G5 Laptop.......

Neus EFI 11.4 Update click auf Signatur HP440

-v ausgeschaltet - auf NVMe installiert, läuft auch auf ssd - bei Update Booten wenn auf NVMe installiert noch Macintosh HD als Update Quelle ausg

Beitrag von Njut vom 19. März 2021, 11:57

Vielen Dank für Ihre Hilfe!

[EdD10](https://www.hackintosh-forum.de/user/16201-edd1024/)24a, ich habe bereits hier nachgeschaut, ich habe es zunächst darauf

[OSX-Einste](https://www.hackintosh-forum.de/user/53489-osx-einsteiger/)igen BIOS habe DCWM-Tperealloc Wert auf 64mb geändert. Soll trotzdem den Framebuffer-Patch anwenden?

Mit nur :

Code

1.AAPL,ig-platform-id : 00001659

Der interne Bildschirm funktioniert, aber keine Grafikbeschleunigung.

msart ch habe es gerade mit Ihren Werten versucht :

Code

1.AAPL,ig-platform-id : 00001659 2.device-id : 16590000 3.layout-id : 03000000

Über HDMI funktioniert es, auch die Grafikbeschleunigung. Aber der inte schwarz

Was mir aufgefallen ist :

Wenn ich AnAuPrL,ig-platformandgebe, funktioniert der interne Bildsd Grafikbeschleunigung.

Wenn ich APL, ig-platformed dvice-achgebe, funktioniert die interne Anzeige nich HDMI funktioniert mit Grafikbeschleunigung.

Ich verstehe nicht, woher das Problem kommt...

Beitrag von GoodBye vom 19. März 2021, 12:08

dann muss es wahrscheinlich etwas mit

"angeschlossen eDP (Nicht LVDS)"

zu tun haben.........

Schade das es so nicht hilft....

versuche mal .......

bei dir steht DP Pipe 9 BusID 0x02 wenn ich das richtig gesehen habe........

in der

• AAPL,ig-platform-id sets the appropriate platform ID for a particular CPU (0 enabling video output on Coffee Lake).

Könnte also mit 0x2 am Anfang der funktionierenden AAPL evtl. dem System Ports mitteilen (2 ), und dann eben wie jetzt folgt die Ports konfigurieren ?!

- $\degree$  Let's look at the fifrnsatmoenbeuffer-con0-all,davitah value 020900 00080000 C7030000
- This is a short hand in which we can configure the connector in or those bytes mean:
	- $^{\circ}$  02 = Index 2
	- $02 = BusID 0x02$
	- $^{\circ}$  0900 = Pipe 9
	- $^{\circ}$  0008 = HDMI (0004 = DisplayPort)

 $^{\circ}$  0000 =  $\leq$ ignore >

------------------------

- $^{\circ}$  C703000 $\oplus$  Connector flags (do not change)
- So this entry configures Index 2 (port 6) to Bus ID 0x02 and Type HDMI.
- The next entry configures Index 3 (port 7) to Bus ID 0x04 and Type HDMI.  $\circ$  This might be the one that is actually needed by your board. The  $\circ$ ignored.
- The final entry configures Index 1 (port 5) to Bus ID 0x01 and Type Disp

The two screenshots confirm that the iGPU is configured correctly. Your last configuration was lacking connector patches. In other words:

- $\circ$  AAPL,ig-platform-id sets the appropriate platform ID for a (0x3E9B0007 for enabling video output on Coffee Lake).
- $^{\circ}$  framebuffer-patch-enablesimply enables the injection of these attributes. It on and off.
- $\circ$  framebuffer-stolenmem an thamebuffer-fbmem are typically needed only when BIOS does not have options to allocate frame buffer memory for IGPU.
- $\degree$  But what is missing, however, is the fact that when we 0x3E9B0007macOS assumes that the system has 3 video output p as video "connectors"), and all of them are DisplayPort.
- $\circ$  But if we have one or more HDMI ports, we need to patch the conned
- $\circ$  The frame buffer-cop X operties referm tends to rs, of which there are three: con0, con1, con2
- $\circ$  In your particular case, we added these arguments:

Beitrag von Njut vom 22. März 2021, 18:46

Ich bin wieder da!

Ich habe nacheinander alle Möglichkeiten für BusID und Pipe ausprobiert. Es

Ich habe mich naduefx @basierend auf dieser Anleitung

- Ich habe versucht BusID 0x00 bis 0x06
- Und ich versuchte Pipe 8, 9, 10, und 18.

Wie hier:

Ich habe alle 24 Möglichkeiten ausprobiert, aber mein interner Bil schwarz...

Ich bin völlig verloren... Ich hoffe, Sie können mir helfen

Beitrag von GoodBye vom 11. April 2021, 16:32

Entschuldige die Späte Reaktion

Basierend auf Ihrem Screenshot:

Ich dachte eher:

framebuffer-con0-alldata

Index 1 BusID 0x06 Pipe 9 für DP weil Sie sagten das Display ist eDP ?!

01060900 00040000 C7030000

Aber das ist der 2te Conector, 3 müssen konfiguriert werden.......

- $\bullet$  Let's look at the fifrasatmoenbeurffer-con0-alldavitah value 020900 000800000  $\bullet$ C7030000
- \* This is a short hand in which we can configure the connector in or those bytes mean:
	- $^{\circ}$  02 = Index 2
	- $02 = BusID 0x02$
	- $0900 =$  Pipe 9
	- $^{\circ}$  0008 = HDMI (0004 = DisplayPort)
	- $^{\circ}$  0000 =  $\le$ ignore>
	- C7030000 = Connector flags (do not change)
- So this entry configures Index 2 (port 6) to Bus ID 0x02 and Type HDMI.
- The next entry configures Index 3 (port 7) to Bus ID 0x04 and Type HDMI.  $\circ$  This might be the one that is actually needed by your board. The  $\circ$ ignored.
- \* The final entry configures Index 1 (port 5) to Bus ID 0x01 and Type Disp